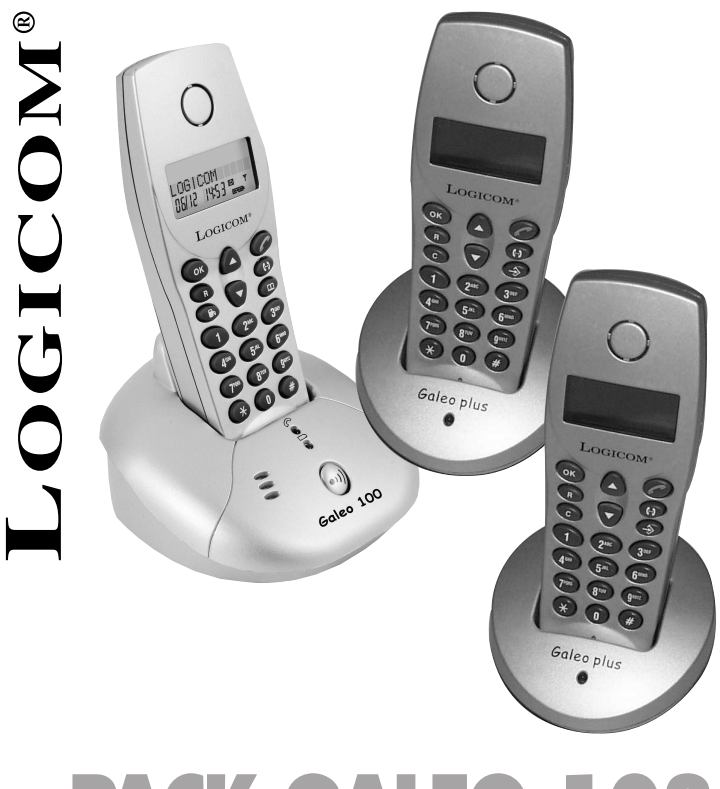

# **PACK GALEO 103 Galéo 100 + 2 Galéo Plus**

Photo non contractuelle

Manuel d'utilisation

# CE

# **DECLARATION DE CONFORMITE**

Le marquage CE atteste de la conformité des produits aux normes harmonisées applicables à la date de mise sur le marché du produit, conformément à la directive R&TTE 1999/5/CE du Parlement et du Conseil Européen pour la sécurité usagers et les perturbations électromagnétiques.

Raccordement téléphonique : les tensions présentes sur ce réseau sont classées TRT-3 (Tension Réseau Téléphonique) au sens de la norme EN 60-950.

La conformité du produit est régulièrement contrôlée.

#### **LOGICOM**®

**2**

#### **SOMMAIRE**

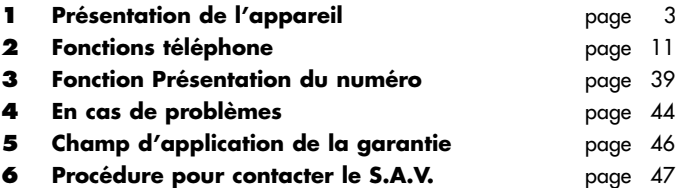

# **1 - PRESENTATION DE L'APPAREIL**

*Intégrant les plus récentes technologies, il est l'outil indispensable pour communiquer aujourd'hui.*

*Enfin, compact et simple à utiliser le pack Galéo 103 tiendra peu de place sur votre bureau.*

*Merci de bien vouloir lire la notice entièrment pour l'utiliser au mieux.*

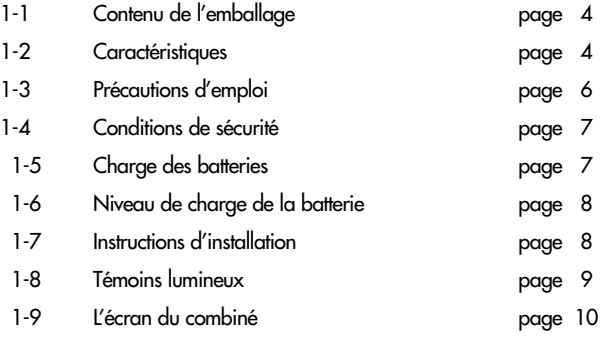

## **1-1 - Contenu de l'emballage**

#### **L'emballage comprend :**

- *L'appareil (une base + un combiné).*
- *Deux combinés avec leur support de charge.*
- *Trois adaptateurs secteur*
- *Le cordon de ligne téléphonique.*
- *Trois batteries.*
- *Trois clips ceinture.*
- *La notice d'utilisation.*

*Vérifiez le contenu de l'emballage et contactez votre revendeur s'il vous manque un accessoire.*

#### **1-2 - Caractéristiques**

#### **Ses caractéristiques techniques principales sont :**

#### *FONCTIONS TELEPHONES :*

- *Compatible GAP.*
- *Portée 300 m en champ libre.*
- *Autonomie : 72 heures en veille.*

*8 heures en communication.*

- *Ecran LCD 2 lignes.*
- *Possibilité de programmer 6 combinés sur la même base.*
- *Possibilité de programmer 1 combiné sur 4 bases.*
- *Conférence à trois.*
- *Appel interphone entre deux combinés.*
- *Transfert d'un appel vers un autre combiné.*
- *Recomposition de l'un des 10 derniers numéros appelés.*
- *Répertoire de 20 mémoires alphanumériques (numéros + noms). Capacité de 20 chiffres par numéro Capacité de 10 caractères par nom.*
- *Pré-numérotation.*

- *Code personnalisé (code PIN) pour protéger l'accès à certaines fonctions.*
- *Restriction des appels par programmation de numéros interdits.*
- *Témoin lumineux indiquant la prise de ligne.*
- *Personnalisation du combiné (10 caractères).*
- *Choix de 3 sonneries sur le combiné.*
- *Volume de la sonnerie réglable sur le combiné (Fort Faible Arrêt).*
- *Volume d'écoute réglable sur le combiné (4 niveaux).*
- *Bips touches.*
- *Indicateur visuel et sonore de batterie faible.*
- *Indicateur visuel et sonore de dépassement de portée.*
- *Fonction Priorité.*
- *Fonction Opérateur.*
- *Compteur de durée de conversation.*
- *Appel combiné.*
- *Numérotation : Fréquence Vocale (FV) uniquement.*

#### *SERVICES CONTACTS :*

*Toutes les caractéristiques suivantes sont disponibles uniquement si vous êtes abonné au service présentation du numéro ou du nom de France Télécom (contactez votre agence locale au 1014 appel gratuit).*

- *Présentation du numéro ou du nom de l'appelant.*
- *Journal des appels (30 numéros).*
- *Horodatage des appels.*
- *Composition d'un numéro à partir du journal.*
- *Effacement sélectif des appels.*

# **1-3 - Précautions d'emploi :**

- *Lire attentivement les instructions données.*
- *Utiliser uniquement l'adaptateur secteur fourni.*
- *Ne pas installer l'appareil près dans un endroit sensible à la poussière ou susceptible de subir des perturbations dues à des vibrations ou à des chocs.*
- *Ne pas mettre votre appareil à côté d'une source magnétique (télévision, enceintes, etc...) sous risque de perturbations.*
- *Ne jamais verser de liquide sur l'appareil sous risque de court circuit.*
- *Ne pas placer la base près d'un endroit humide.*
- *Ne jamais démonter l'appareil.*
- *Débrancher la connexion du téléphone avant de débrancher la prise électrique.*
- *Débrancher immédiatement un appareil endommagé et le faire réparer dans un service après-vente agréé.*
- *Après avoir déplacé l'appareil, commencer par rebrancher la prise électrique.*
- *Ne rien mettre sur le cordon électrique, éviter que des personnes puissent marcher dessus.*
- *Eviter de brancher trop d'appareils sur la même source de courant.*
- *Ne jamais installer durant un orage.*
- *Ne jamais toucher des fils de téléphone dénudés, à moins qu'ils soient débranchés.*
- *Débrancher l'appareil avant de le nettoyer, ne pas utiliser de nettoyants ou d'aérosols, utiliser un chiffon légèrement humide.*
- *Ne pas placer l'appareil sur un élément non stable, il ne doit pas tomber cela causerait de sérieux dommages.*
- *En l'absence d'alimentation secteur ou en cas de coupure secteur, l'appareil n'est plus fonctionnel. Vous pourrez pas passer ou recevoir d'appel en cas d'urgence. Pour cette raison, il est recommandé d'utiliser en complément un poste téléphonique conventionnel.*
- *• Conserver précieusement ce manuel d'utilisation pour toute référence future.*

#### **IMPORTANT :**

- 1) N'utiliser que le type de batteries fournies.
- 2) Ne pas jeter les batteries au feu ou dans une poubelle. Renseignez-vous auprès de votre revendeur pour connaître les dispositions spéciales pour leur recyclage.
- 3) Ne pas ouvrir les batteries, l'électrolyte qu'elles contiennent est corrosif, et pourrait causer des brûlures aux mains, à la peau et aux yeux et serait toxique si on l'avalait.

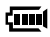

# **1-4 - Conditions de sécurité :**

- *L'appareil n'est pas connectable à un schéma d'alimentation IT.*
- *L'adaptateur servant de dispositif de sectionnement, le socle de prise de courant doit être installé à proximité de l'appareil et doit être aisément accessible.*
- *La connexion à la ligne téléphonique répond au niveau de sécurité TRT-3.*
- *L'entrée d'alimentation répond au niveau de sécurité TBTS.*
- *La sécurité électrique correspond aux vérifications NF EN 60950 octobre 2000.*
- *La température maximale d'utilisation est de 35° C.*
- *•* Cet appareil utilise des bandes de fréquences radio dont l'utilisation est harmoni-sée dans l'ensemble de la communauté européenne.
- *Le marquage des équipements terminaux attestés conformes se situe sous la base.*

# **1-5 Charge des batteries**

*Avant toute utilisation, il faut impérativement charger les batteries (pour la première fois), durant un minimum de 20 heures, sans brancher la prise téléphonique.*

- *Connecter la fiche de l'adaptateur secteur (19) dans la prise (14) située au dessous de la base.*
- *Connecter l'adaptateur secteur (19) à la prise de courant (220 V ˜), (Fig. 1)*
- *Ouvrir le compartiment (17) de la batterie (Fig. a).*
- *Connecter la batterie (Fig. b).*
- *Insérer la batterie dans le compartiment (17) (Fig. c).*
- *Fermer le compartiment (17) de la batterie (Fig. d).*
- *Placer le combiné sur la base.*

*Prise de courant* Pour charger les batteries d'un combiné supplémentaire, ା⊙ା∗ connectée l'adaptateur secteur **(24)** au support de charge **(22)** puis le branchersur le secteur. Poser votre combiné sur le support de charge **pendant un minimum de 20 heures.**

**REMARQUE :** Le niveau de charge de la batterie dans l'icône

**7** défile pour indiquer la charge (Uniquement s'il reste assez $_{\mathbf{LOGICOM}^\circ}$ d'énergie dans la batterie pour alimenter l'écran du combiné).

#### **Fig. 1**

ᢙ

#### **ATTENTION** *: Si vous ne laissez pas votre combiné se charger durant 20 heures pour la première fois, il ne fonctionnera pas au maximum de ses capacités.*

*La garantie ne prendra pas effet pour les problèmes de dysfonctionnement dus à une charge incomplète lors de la première utilisation.*

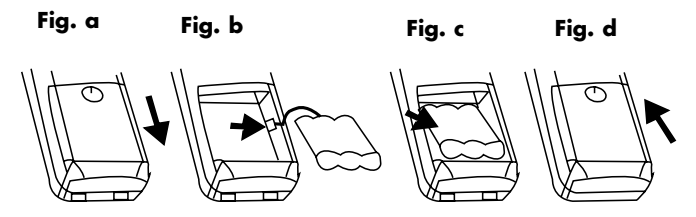

#### **1-6 Niveau de charge de la batterie**

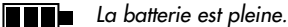

*La batterie est à 50 % de sa charge maximale.*

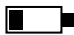

*La batterie est faible.*

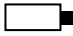

*La batterie est complètement déchargée, vous devez impérativement la remettre en charge.*

#### **1-7 Instructions d'installation**

*Placer la base sur une surface stable et plane en laissant de chaque côté au moins 25 mm d'espace libre pour l'aération.*

*• Connecter le cordon téléphonique (20) dans la prise modulaire (15) située au dessous de la base et l'autre extrémité à votre prise téléphonique murale (Fig 2).*

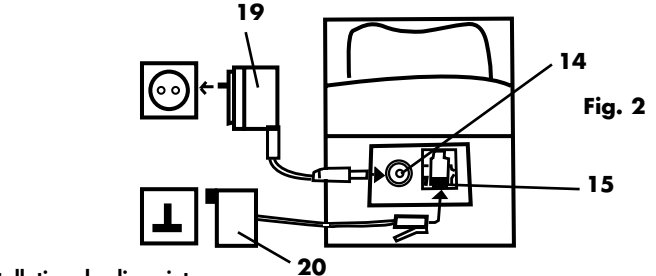

#### **Installation du clip ceinture**

*• Emboîter le clip ceinture (16) au dos du combiné comme indiqué sur la figure 3.*

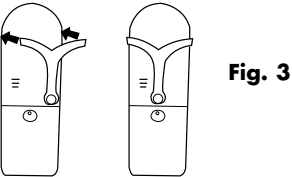

#### **1-8 Témoins lumineux**

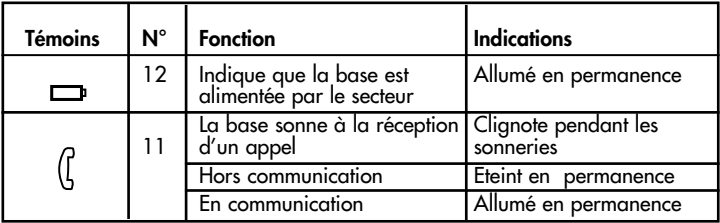

**ATTENTION :** Aucun témoin lumineux n'indique que la batterie est complètement chargée. Penser à remettre le combiné sur la base pour recharger la batterie.

#### **1-9 L'écran du combiné**

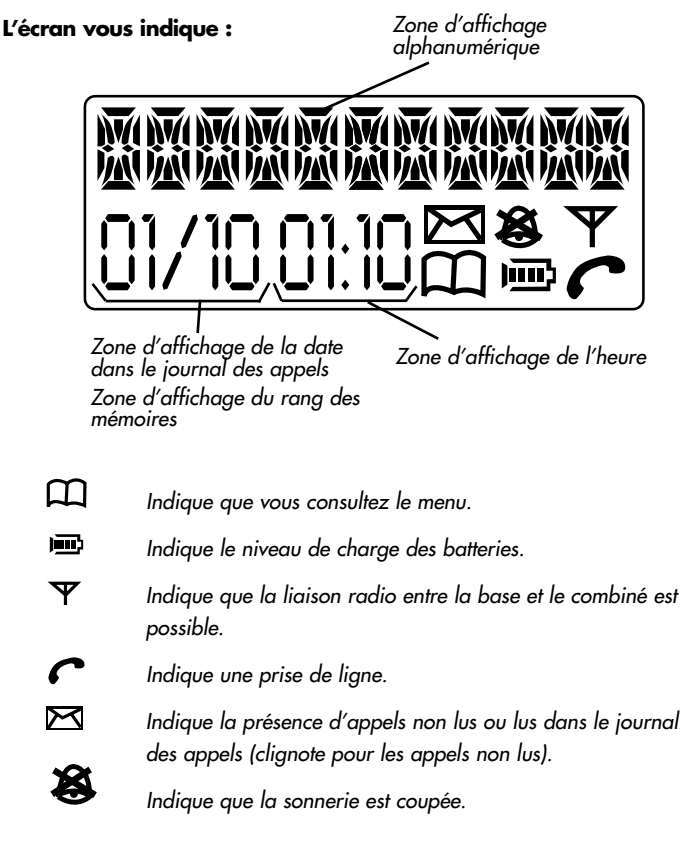

# **LOGICOM**®

**10**

# **2 - FONCTIONS TELEPHONE**

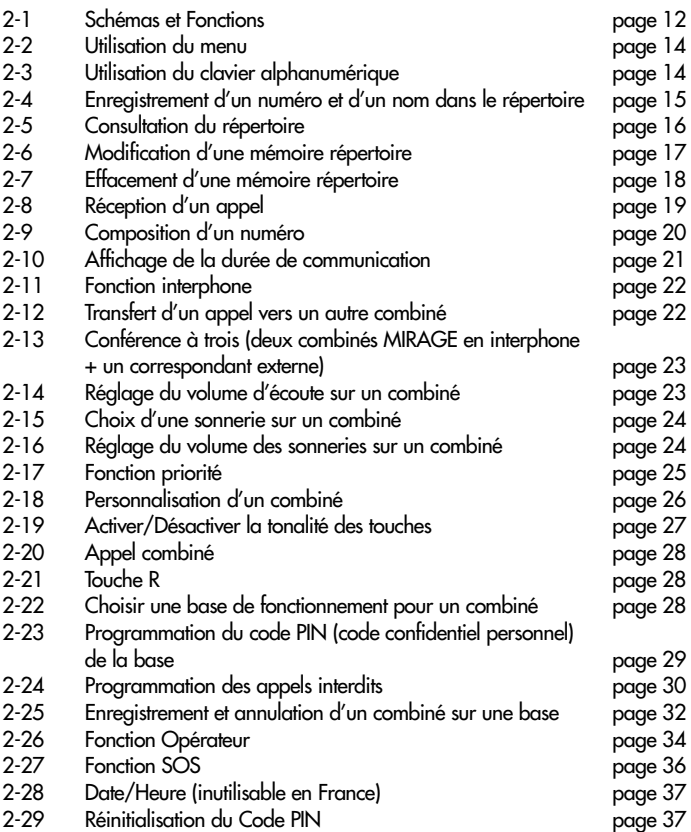

# **2-1 - Schémas et fonctions**

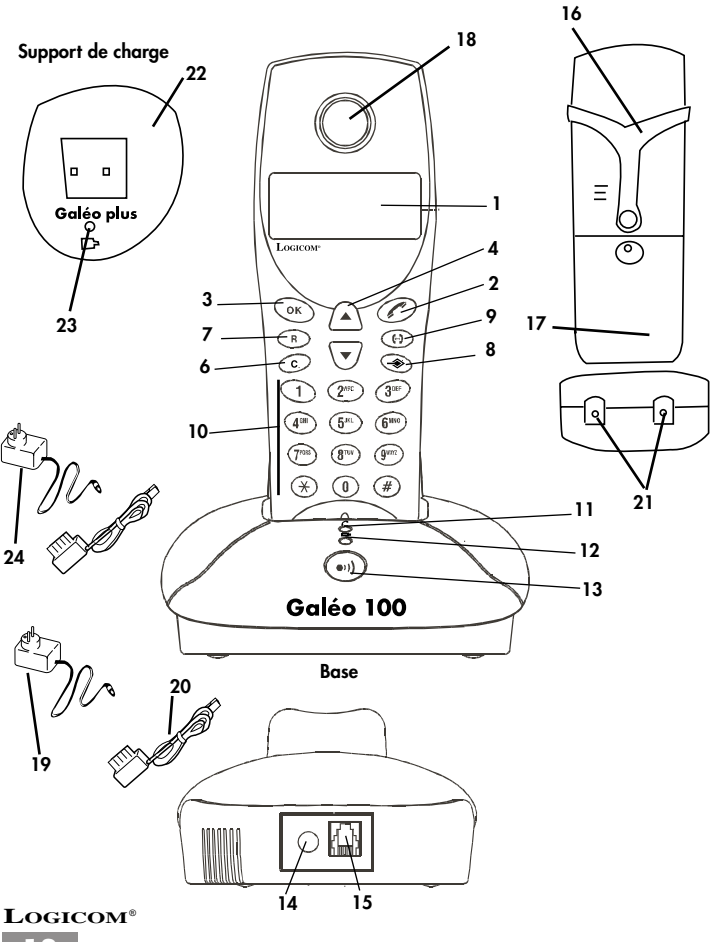

- 1) Ecran du combiné Permet de visualiser les fonctions de l'appareil.
- 2) Touche Permet de prendre la ligne (obtenir la tonalité).

Permet de libérer la ligne (raccrocher).

3) Touche **OK**

Permet de valider les fonctions sélectionnées dans le menu.

Permet d'accéder au journal des appels.

4) et 5) Touche ▼,▲ Permet de naviguer dans le menu, le

journal des appels.

Permet de sélectionner un des 10 derniers numéros appelés.

- 6) Touche **C** Permet d'effacer un caractère ou un numéro du journal des appels.
- 7) Touche **R**

Permet l'accès à certains services contacts de France telecom.

- 8) Touche Permet d'accéder aux fonctions du menu.
- 9) Touche <sup>(-)</sup>

Permet la fonction interphone entre 2 combinés.

Permet de transférer un appel sur un autre combiné.

- 10) Clavier alphanumérique Permet de composer un numéro. Permet de composer les chiffres du code PIN.
- 11) Témoin lumineux ( Indique la prise de ligne. Indique la réception d'un appel.

12) Témoin lumineux

Indique que la base est alimentée par le secteur.

13) Touche °<sup>)</sup>

Permet de faire un appel combiné. Permet d'enregistrer un combiné sur la base.

- 14) Fiche d'alimentation Permet de raccorder l'adaptateur secteur.
- 15) Prise modulaire Permet de raccorder le cordon téléphonique.
- 16) Clip ceinture Permet d'accrocher le combiné à la ceinture.
- 17) Compartiment de la batterie Permet de placer la batterie dans le combiné.
- 18) Ecouteur du combiné Permet d'entendre votre correspondant.
- 19) Adaptateur secteur Permet d'alimenter l'appareil.
- 20) Cordon téléphonique Permet de raccorder l'appareil à la prise téléphonique murale.
- 21) Contacts de charge du combiné Permettent de recharger les batteries du combiné.
- 22) Support de charge Permet de recharger un combiné.
- 23) Témoin lumineux Indique la charge du combiné.
- 24) Adaptateur secteur Permet d'alimenter le support de charge.
- 25) Micro du combiné Permet de parler avec votre correspondant.

#### **2-2 Utilisation du menu**

Un grand nombre de fonctions du téléphone sont accessibles de façon plus conviviale grâce à un menu.

- *Pour entrer dans le menu, appuyer sur la touche (8) .*
- *L'icône " " s'affiche sur l'écran.*
- *Pour faire défiler les fonctions du menu, appuyer sur les touches (4)* ▲ *et*  $(5)$  ▼.
- *Pour entrer dans un sous-menu, appuyer sur la touche (3) OK.*
- *Pour sortir du menu, appuyer sur la touche (8) .*

**NB :** Le combiné revient automatiquement au mode repos après 30 secondes d'inactivité des touches.

#### **2-3 Utilisation du clavier alphanumérique**

*Certaines fonctions telles que le répertoire ou le nom du combiné, nécessitent l'utilisation du clavier alphanumérique. Le clavier se met automatiquement en mode alphanumérique lorsque vous entrez dans une de ces fonctions.*

*Pour saisir une lettre, appuyez sur la touche correspondante du clavier autant de fois que nécessaire.*

*Par exemple :*

- *Pour saisir un A, appuyez une fois sur 2;*
- *Pour saisir un B, appuyez 2 fois sur 2*
- *Pour saisir A puis B à la suite, saisir A, attendre que le curseur soit passé au caractère suivant et saisir un B*
- *Pour saisir un espace vide appuyez sur 1.*
- *Pour saisir un tiret, appuyez deux fois sur 1.*

*Les caractères du clavier sont les suivants :*

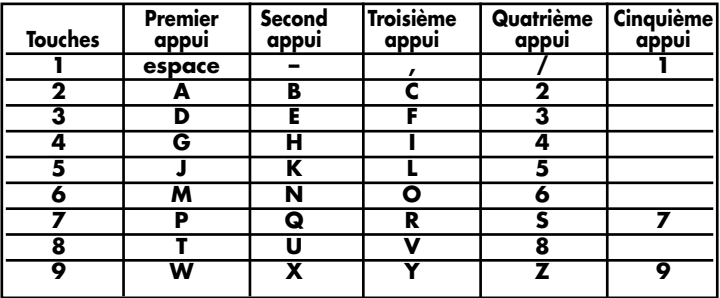

*Quand vous saisissez les caractères, vous pouvez utiliser la touche (***6***)* **C** *pour effacer le dernier caractère composé.*

#### **2-4 Enregistrement d'un numéro et d'un nom dans le répertoire**

Vous pouvez enregistrer jusqu'à 20 mémoires répertoire dans un combiné. Chaque mémoire répertoire peut comprendre 20 chiffres pour le numéro et 10 caractères pour le nom.

Pour enregistrer un numéro et un nom dans le répertoire, suivre la manipulation suivante :

- *Le combiné est au repos (aucune tonalité).*
- *Appuyer sur la touche (8) .*
- *• "ANNUAIRE" s'affiche sur l'écran.*
- *Appuyer sur la touche (3) OK.*
- *• "CONSULTER" s'affiche sur l'écran.*
- *Appuyer sur les touches (4)* ▲ *ou (5)* ▼ *jusqu'à ce que "AJOUTER" s'affiche.*
- *Appuyer sur la touche (3) OK.*
- *• "NOM?" s'affiche sur l'écran.*

- *Entrer le nom du correspondant que vous désirez mettre en mémoire, en utilisant le clavier alphanumérique (10). (Voir chapitre* précédent*).*
- *Le nom est affiché sur l'écran.*
- *Appuyer sur la touche (3) OK.*
- *• "NUMERO?" s'affiche sur l'écran.*
- *Composer le numéro de téléphone correspondant au nom enregistré précédemment en utilisant les touches du clavier alphanumérique (10).*
- *Le numéro est affiché sur l'écran.*
- *Appuyer sur la touche (3) OK.*
- *Le nom et le numéro du correspondant sont enregistrés dans une mémoire répertoire.*
- *• "AJOUTER" s'affiche sur l'écran.*

*A ce stade, vous pouvez soit :*

*- Appuyer sur la touche (3) OK pour enregistrer un nouveau nom et numéro en mémoire.*

*ou*

*- Appuyer sur la touche (8) pour revenir au mode repos.*

**REMARQUE :** Le compteur indique le n° de la mémoire utilisée (ex : 14/20). Si les 20 mémoires sont déjà toutes utilisées, "MEM PLEINE" s'affiche.

**ATTENTION :** Lors de cette manipulation, le combiné revient au repos automatiquement au bout de 30 secondes d'inactivité des touches.

#### **2-5 Consultation du répertoire**

#### **Pour consulter le répertoire :**

- *Le combiné est au repos (aucune tonalité).*
- *Appuyer sur la touche (8) .*
- *• ANNUAIRE" s'affiche sur l'écran.*
- *Appuyer sur la touche (3) OK.*
- *• "CONSULTER" s'affiche sur l'écran.*

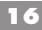

- *Appuyer sur la touche (3) OK.*
- *Le nom de la première mémoire répertoire s'affiche sur l'écran.*
- *Utiliser les touches (***4***)* ▲ *ou (***5***)* ▼ *pour consulter par le nom toutes les mémoires du répertoire.*
- *Si vous souhaitez consulter le numéro associé au nom d'une mémoire, appuyer sur la touche (***3***) OK.*
- *Pour sortir du répertoire, appuyer sur la touche (8) .*

#### **2-6 Modification d'une mémoire répertoire**

Pour modifier un nom ou un numéro, vous devez suivre la manipulation suivante :

- *Le combiné est au repos (aucune tonalité).*
- *Appuyer sur la touche (8) .*
- *• "ANNUAIRE" s'affiche sur l'écran.*
- *Appuyer sur la touche (***3***) OK.*
- *• "CONSULTER" s'affiche sur l'écran.*
- *Utiliser les touches (***4***)* ▲ *ou (5)* ▼ *jusqu'à ce que "MODIFIER" s'affiche.*
- *Appuyer sur la touche (***3***) OK.*
- *La première mémoire répertoire s'affiche sur l'écran.*
- *Utiliser les touches (***4***)* ▲ *ou (5)* ▼ *pour sélectionner la mémoire répertoi-re que vous souhaitez modifier.*
- *Appuyer sur la touche (***3***) OK lorsque vous avez trouvé le nom à modifier.*
- *Le curseur apparaît après le dernier caractère du nom.*
- *Appuyer plusieurs fois sur la touche (***6***)* **C** *pour effacer le nom à modifier (caractère par caractère).*
- *Entrer le nouveau nom en utilisant le clavier alphanumérique (***10***).*
- *Appuyer sur la touche (***4***) OK pour valider vos modifications.*

- *Le numéro correspondant à l'ancien nom s'affiche.*
- *Appuyer plusieurs fois sur la touche (***6***) C pour effacer le numéro à modifier (chiffre par chiffre).*
- *Entrer le nouveau numéro en utilisant le clavier alphanumérique (10).*
- *Appuyer sur la touche (***3***) OK pour enregistrer vos modifications.*
- *Vos modifications ont été enregistrées dans la mémoire répertoire sélectionnée.*
- *• "MODIFIER" s'affiche sur l'écran.*

*A ce stade, vous pouvez soit :*

*- Appuyer sur la touche (***3***) OK pour modifier une autre mémoire répertoire.*

*ou*

*- Appuyer sur la touche (***8***) pour revenir au mode repos.*

#### **2-7 Effacement d'une mémoire répertoire**

Pour effacer une mémoire répertoire, suivre la manipulation suivante :

*• Le combiné est au repos (aucune tonalité).*

*- Appuyer sur la touche (8) .*

- *• "ANNUAIRE" s'affiche sur l'écran.*
- *Appuyer sur la touche (***3***) OK.*
- *Utiliser les touches (***4***)* ▲ *ou (5)* ▼ *jusqu'à ce que "MODIFIER" s'affiche.*
- *Appuyer sur la touche (***3***) OK.*
- *La première mémoire répertoire s'affiche.*
- *Utiliser les touches (***4***)* ▲ *ou (5)* ▼ *pour sélectionner la mémoire répertoire que vous souhaitez effacer.*
- *Appuyer sur la touche (***6***) C.*
- *• "EFFACE?" s'affiche sur l'écran LCD.*

- *Appuyer sur la touche (***3***) OK.*
- *La mémoire (nom + numéro) affichée s'efface et le combiné revient en mode repos.*

**ATTENTION :** Lors de cette manipulation, le combiné revient au repos automatiquement au bout de 30 secondes d'inactivité des touches.

## **2-8 Réception d'un appel**

# *a) Réception d'un appel extérieur :*

- *Les combinés sonnent (selon réglages).*
- L'icône  $\bigcap$  et le témoin lumineux (11)  $\bigcup$  clignotent.
- *Appuyer sur la touche (***2***) .*
- *L'icône s'affiche et le témoin lumineux (11) s'allume.*
- *Parlez à votre correspondant.*

*Lorsque la communication est terminée, appuyer sur la touche (***2***) ou raccrocher le combiné sur sa base.*

# *b) Réception d'un appel interphone :*

- *Le combiné sonne (selon réglages).*
- *• "APPEL DE X" et l'icone " " s'affiche sur l'écran. X correspond au numéro du combiné d'où provient l'appel (entre 1 et 6).*
- *Appuyer sur la touche (***2***) .*
- *Parlez à votre correspondant.*

*A la fin de la communication, appuyer sur la touche (***2***) .*

**ATTENTION :** La base du Galéo 100 ne sonne pas.

# **2-9 Composition d'un numéro**

#### **a) Composition normale d'un numéro :**

- *Le combiné est au repos (aucune tonalité).*
- *Appuyer sur la touche (***2***) .*
- *Le témoin lumineux (11) reste allumé.*
- *l'icône s'affiche sur l'écran.*
- *Vous obtenez la tonalité.*
- *Composer le numéro de votre correspondant.*

*- A la fin de la communication, appuyer sur la touche* (2)  $\curvearrowleft$  ou raccro*cher le combiné sur la base.*

## **b) Pré-numérotation manuelle :**

- *Le combiné est au repos (aucune tonalité).*
- *Composer le numéro de votre correspondant.*
- *Le numéro composé s'affiche sur l'écran du combiné.*
- *Appuyer sur la touche (***2***) .*
- *L'icône s'affiche sur l'écran.*
- *Le numéro est composé automatiquement.*
- A la fin de la communication, appuyer sur la touche (2)  $\curvearrowleft$  ou raccro*cher le combiné sur la base.*

## **c) Fonction BIS sur les 10 derniers numéros appelés :**

- *Le combiné est au repos (aucune tonalité).*
- *Appuyer sur la touche (***4***)* ▲ *ou (5)* ▼*.*
- *Le dernier numéro appelé s'affiche sur l'écran.*
- *Utiliser les touches (***4***)* ▲ *ou (5)* ▼ *pour sélectionner l'un des 10 derniers numéros appelés.*

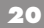

- *Appuyer sur la touche (***2***) .*
- *l'icône s'affiche sur l'écran.*
- *Le dernier numéro affiché est automatiquement composé.*

# **d) Composition d'un numéro à partir du répertoire :**

Pour appeler un correspondant dont vous avez enregistré le nom dans le répertoire, suivre la manipulation suivante :

- *Appuyer sur la touche (8) .*
- *• "ANNUAIRE" s'affiche sur l'écran.*
- *Appuyer sur la touche (3) OK .*
- *• "CONSULTER" s'affiche sur l'écran.*
- *Appuyer sur la touche (3) OK .*
- *La première mémoire répertoire s'affiche.*
- *Utiliser les touches (***4***)* ▲ *ou (5)* ▼ *pour sélectionner un nom associé à un numéro que vous désirez appeler.*
- *Appuyer sur la touche (***2***) pour composer le numéro du correspondant dont le nom est affiché.*
- *l'icône s'affiche sur l'écran.*

*• Le numéro du correspondant dont le nom est affiché est automatiquement composé.*

# **2-10 Affichage de la durée de communication**

La durée de communication s'affiche au bout de 10 secondes. En minutes-secondes : **"00-10"**.

A la fin de chaque appel, la durée de communication reste affichée 5 secondes*.*

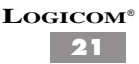

# **2-11 Fonction Interphone**

#### **a) Appel interphone vers un autre combiné**

*- Appuyer sur la touche (***9***) .*

- *Vous entendez alors une tonalité d'attente.*
- *L'icône et "APPEL VERS?" s'affiche sur l'écran.*
- *Composer le numéro du combiné que vous désirez appeler (1 à 6).*
- *Le numéro du combiné appelé s'affiche sur l'écran LCD.*
- *Le combiné appelé sonne.*
- A la fin de la communication, appuyer sur la touche (2)  $\curvearrowleft$  ou raccro*cher le combiné sur la base.*

**NB :** Si vous composez un numéro de combiné qui n'est pas enregistré sur la base, le combiné émet un signal sonore.

# **b) Réception d'un appel extérieur pendant un appel interphone**

Quand vous recevez un appel extérieur pendant un appel interphone :

- *Un bip est émis dans les écouteurs des combinés en interphone.*
- *Appuyer sur la touche (***2***) pour raccrocher avec le correspond interne.*
- *Dès que le combiné sonne, appuyez sur la touche (***2***) pour prendre l'appel extérieur.*
- A la fin de la communication, appuyer sur la touche (2)  $\curvearrowleft$  ou raccro*cher le combiné sur la base.*

## **2-12 Transfert d'un appel vers un autre combiné**

- *• Vous conversez avec un correspondant externe.*
- *Appuyer sur la touche (***9***) .*
- *Le correspondant externe est mis en attente.*

*- Composer le numéro du combiné que possède votre correspondant interne.*

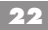

- *Quand votre correspondant interne décroche, appuyer sur la touche* (**2**) *pour raccrocher et transférer l'appel.*
- *Si le correspondant interne ne décroche pas, appuyer sur la touche (***9***) pour reprendre le correspondant externe en ligne.*

#### **2-13 Conférence à trois (deux combinés GALEO en interphone + un correspondant externe)**

*Vous pouvez converser simultanément avec un correspondant interne et un correspondant externe.*

- *Vous êtes en ligne avec un correspondant externe.*
- *Appuyer sur la touche (***9***) .*
- *Composer le numéro du combiné que possède votre correspondant interne.*
- *Quand votre correspondant interne décroche, appuyer brièvement sur la touche # du clavier alphanumérique (***10***).*
- *Vous êtes en conférence à trois.*
- *Si le correspondant interne ne décroche pas, appuyer sur la touche (***9***)*  $\bigoplus$  pour reprendre le correspondant externe en ligne.

# **2-14 Réglage du volume d'écoute sur un combiné**

Le volume d'écoute peut être réglé sur 4 niveaux  $\blacksquare$ 

- **" "** Le volume d'écoute est au plus faible.
- **" "** Le volume d'écoute est au plus fort.

#### **Vous devez régler le volume d'écoute pendant une communication :**

*• Vous êtes en communication.*

*- Appuyer sur la touche (***4***)* ▲ *pour augmenter le niveau du volume d'écoute. ou*

*- Appuyer sur la touche (***5***)* ▼ *pour diminuer le niveau du volume d'écoute.*

# **2-15 Choix d'une sonnerie sur un combiné**

Vous disposez d'un choix de 3 sonneries sur chaque combiné. La sonnerie par défaut est la 1.

#### **Pour sélectionner une sonnerie vous devez suivre la manipulation suivante :**

- *Le combiné est au repos (aucune tonalité).*
- *Appuyer sur la touche (8) .*
- *• "ANNUAIRE" s'affiche sur l'écran.*
- *Utiliser les touches (***4***)* ▲ *ou (***5***)* ▼ *jusqu'à ce que "SONNERIE" s'affiche sur l'écran.*
- *Appuyer sur la touche (***3***) OK.*
- *La sonnerie utilisée est diffusée et "SON X" s'affiche sur l'écran (X est un nombre compris entre 1 et 3).*
- *Utiliser les touches (***4***)* ▲ *ou (***5***)* ▼ *pour sélectionner une sonnerie.*
- *Appuyer 2 fois sur la touche (***3***) OK pour valider votre sélection et revenir en mode repos.*

**REMARQUE :** L'icone  $\boxtimes$  s'affiche sur l'écran si la sonnerie est coupée.

#### **ATTENTION :**

- Lors de cette manipulation, le combiné revient automatiquement au repos au bout de 30 secondes d'inactivité des touches.
- La base du Galéo 100 ne sonne pas.

## **2-16 Réglage du volume des sonneries sur un combiné**

Le volume des sonneries sur un combiné peut être réglé sur 3 niveaux (Fort - Faible). Le niveau du volume par défaut est Fort.

**Pour régler le volume de la sonnerie sur un combiné, suivre la manipulation suivante :**

- *Le combiné est au repos (aucune tonalité).*
- *Appuyer sur la touche (8) .*
- *• "ANNUAIRE" s'affiche sur l'écran.*
- *Appuyer sur la touche* **5***)* ▼*.*

*- Utiliser les touches (***4***)* ▲ *ou (5)* ▼ *jusqu'à ce que "SONNERIE" s'affiche sur l'écran.*

- *Appuyer 2 fois sur la touche (***3***) OK.*
- *• "SON X : FORT" : niveau du volume (fort, faible ou coupé) s'affiche sur l'écran (X est le numéro de la sonnerie en 1 et 3).*
- *Le combiné sonne (selon réglage).*

*- Utiliser les touches (***4***)* ▲ *ou (***5***)* ▼ *pour sélectionner le niveau du volume de la sonnerie désiré.*

*- Appuyer sur la touche (***4***) OK pour valider votre sélection et revenir en mode repos.*

REMARQUE : L'icône  $\boxtimes$  s'affiche sur l'écran si la sonnerie est coupée. **ATTENTION :** Lors de cette manipulation, le combiné revient au repos automatiquement au bout de 30 secondes d'inactivité des touches.

La base du Galéo 100 ne sonne pas.

## **2-17 Fonction priorité**

La fonction priorité permet de sélectionner le combiné qui sonnera en priorité pendant un temps déterminé, lors de la réception d'un appel.

Ce temps correspond à deux sonneries.

#### **Pour sélectionner le combiné qui sonnera en priorité vous devez suivre la manipulation suivante :**

- *Le combiné est au repos (aucune tonalité).*
- *Appuyer sur la touche (8) .*
- *• "ANNUAIRE" s'affiche sur l'écran.*

*- Utiliser les touches (***4***)* ▲ *ou (***5***)* ▼ *jusqu'à ce que "BASE" s'affiche sur l'écran.*

- *Appuyer sur la touche (***3***) OK.*
- *• "CHANGER CODE" s'affiche sur l'écran.*
- **LOGICOM**® *- Utiliser les touches (***4***)* ▲ *ou (***5***)* ▼ *jusqu'à ce que "PRIORITE SON" s'affiche sur l'écran.*

- *Appuyer sur la touche (***3***) OK.*
- *• "COMBINE:\*" s'affiche sur l'écran. (Le symbole \* indique que la fonction priorité est désactivée). Tous les combinés sonnent en même temps.*
- *Sélectionner le combiné (entre 1 et 6) qui sonnera en priorité en utilisant les touches du clavier alphanumérique (***10***).*

*ou*

*- Appuyer sur la touche \* du clavier alphanumérique pour désactiver cette fonction.*

*- Appuyer sur la touche (***3***) OK pour valider et revenir en mode repos.*

## **2-18 Personnalisation d'un combiné**

Cette fonction vous permet de donner un nom à un combiné.

Le nom du combiné est affiché lorsque le combiné est au repos.

Le nom d'un combiné ne peut dépasser 10 caractères.

#### **Pour modifier le nom d'un combiné, suivre la manipulation suivante :**

- *Le combiné est au repos (aucune tonalité).*
- *Appuyer sur la touche (8) .*
- *• "ANNUAIRE" s'affiche sur l'écran.*
- *Utiliser les touches (***4***)* ▲ *ou (***5***)* ▼ *jusqu'à ce que "NOM COMBINE" s'affiche sur l'écran.*
- *Appuyer sur la touche (***3***) OK.*
- *Le nom du combiné utilisé actuellement s'affiche sur l'écran et un curseur apparaît derrière le dernier caractère du nom.*
- *Utiliser la touche (***6***) C pour effacer le nom actuel (caractère par caractère).*

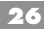

*- Utiliser le clavier alphanumérique (***10***) pour taper le nouveau nom du combiné.*

*- Appuyer sur la touche (***3***) OK pour valider le nouveau nom et revenir en mode repos.*

**ATTENTION :** Lors de cette manipulation, le combiné revient au repos automatiquement au bout de 30 secondes d'inactivité des touches.

#### **2-19 Activer/Désactiver la tonalité des touches**

Lorsque cette fonction est activée, le combiné émet un bip sonore quand vous appuyez sur une touche.

Cette fonction est activée par défaut.

**Pour activer ou désactiver cette fonction, suivre la manipulation suivante :**

*• Le combiné est au repos (aucune tonalité).*

*- Appuyer sur la touche (8) .*

- *• "ANNUAIRE" s'affiche sur l'écran.*
- *Utiliser les touches (***4***)* ▲ *ou (***5***)* ▼ *jusqu'à ce que "BIP TOUCHES" s'affiche sur l'écran.*
- *Appuyer sur la touche (***3***) OK.*
- *• "BIP NON?" s'affiche si la tonalité des touches est désactivée*

*ou*

- *• "BIP OUI?" s'affiche si la tonalité des touches est activée*
- *Utiliser les touches (***4***)* ▲ *ou (***5***)* ▼*pour sélectionner soit :*
- *• "BIP NON?" pour désactiver la tonalité des touches.*

*ou*

- *• "BIP OUI?" pour activer la tonalité des touches.*
- *Appuyer sur la touche (***3***) OK pour valider votre sélection et revenir en mode repos.*

# **2-20 Appel combiné**

Cette fonction vous permet d'appeler tous les combinés enregistrés sur la base.

- *Les combinés sont en position de raccroché (aucune tonalité).*
- *Vous ne savez pas où se trouve un combiné.*
- *Appuyer brièvement sur la touche (***13***) .*
- *Tous les combinés enregistrés sur la base émettent un signal sonore et "BASE" clignote sur l'écran.*
- *Pour arrêter ce signal sonore, appuyer sur la touche (***2***) du combiné ou appuyer de nouveaux sur la touche (***13***) de la base.*

**REMARQUE :** L'appel combiné fonctionne même si la sonnerie est coupée sur un combiné.

# **2-21 Touche R**

- La touche *(***7***)* **R** permet l'accès à certains services contacts de France Télécom.

Pour tout renseignement, contacter votre agence France Télécom (1014, appel gratuit ou 3614 France Telecom - sur votre minitel).

# **2-22 Choisir une base de fonctionnement pour un combiné**

Un combiné peut être enregistré sur 4 bases.

Par contre, il ne peut pas fonctionner simultanément sur les 4 bases, il faut donc choisir une base pour son fonctionnement.

Par défaut, le mode sélectionné est sur AUTO, le combiné fonctionnera avec la première base trouvée. Toutefois, vous pouvez choisir manuellement une base de fonctionnement.

Pour choisir une base de fonctionnement vous devez suivre la manipulation suivante :

- *Le combiné est au repos (aucune tonalité).*
- *Appuyer sur la touche (8) .*

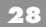

- *• "ANNUAIRE" s'affiche sur l'écran.*
- *Utiliser les touches (***4***)* ▲ *ou (***5***)* ▼ *jusqu'à ce que "CHOISIR BASE" s'affiche sur l'écran.*
- *Appuyer sur la touche (***3***) OK.*

*• "AUTO" et les numéros de base sur lequel le combiné est enregistré clignote.*

*• Utiliser le clavier alphanumérique (***10***) pour choisir une base (entre 1 et 4).*

*ou*

- *Appuyer sur la touche "0" du clavier alphanumérique (***10***) pour choisir le mode "AUTO".*
- *Appuyer sur la touche (***3***) OK pour valider votre sélection.*
- *• "HORS PORTEE" s'affiche pendant la recherche de la base choisie.*

#### **2-23 Programmation du code PIN (code confidentiel personnel) de la base**

Certaines fonctions ne sont accessibles que pour les utilisateurs ayant connaissance du code PIN de la base

**Le code PIN de la base par défaut est "0000".**

#### **Pour modifier le code PIN, suivre la manipulation suivante :**

- *Le combiné est au repos (aucune tonalité).*
- *Appuyer sur la touche (8) .*
- *• "ANNUAIRE" s'affiche sur l'écran.*

*- Utiliser les touches (***4***)* ▲ *ou (***5***)* ▼ *jusqu'à ce que "BASE" s'affiche sur l'écran.*

- *Appuyer sur la touche (***3***) OK.*
- *• "CHANGER CODE" s'affiche sur l'écran.*
- *Appuyer sur la touche (***3***) OK.*
- *• "CODE B.----" s'affiche sur l'écran.*
- *Composer l'ancien code PIN programmé (le code PIN de la base par défaut est "0000").*

- *• "NOUVEAU----" s'affiche sur l'écran.*
- *Composer le nouveau code PIN (à 4 chiffres) en utilisant le clavier alphanumérique (***10***).*
- *• "REPETER----" s'affiche sur l'écran.*
- *Composer une seconde fois votre nouveau code PIN (à 4 chiffres) en utilisant le clavier alphanumérique (***10***).*
- *Appuyer sur la touche (***3***) OK pour valider le nouveau code PIN et revenir en mode repos.*

ATTENTION : Lors de cette manipulation, le combiné revient au repos automatiquement au bout de 30 secondes d'inactivité des touches.

# **2-24 Programmation des appels interdits**

# **Cette fonction nécessite la connaissance du code PIN de la base.**

Par défaut cette fonction est désactivée.

Cette fonction vous permet d'interdire la composition de certains numéros externes qui commencent par un préfixe enregistré.

Vous pouvez enregistrer 2 préfixes de 4 chiffres maximum.

#### **a) Activer/désactiver les numéros interdits**

- *Le combiné est au repos (aucune tonalité).*
- *Appuyer sur la touche (8) .*
- *• "ANNUAIRE" s'affiche sur l'écran.*

*- Utiliser les touches (***4***)* ▲ *ou (***5***)* ▼ *jusqu'à ce que "BASE" s'affiche sur l'écran.*

- *Appuyer sur la touche (***3***) OK.*
- *• "CHANGER CODE" s'affiche sur l'écran.*
- *Utiliser les touches (***4***)* ▲ *ou (***5***)* ▼ *jusqu'à ce que "RESTRICTION" s'affiche sur l'écran.*
- *Appuyer sur la touche (***3***) OK.*
- *• "CODE B.----" s'affiche sur l'écran.*
- *Composer votre code PIN de la base programmé (le code PIN de la base par défaut est "0000").*

*• "RESTRIC NON ?" s'affiche si l'interdiction est désactivé.*

*ou*

- *• "RESTRIC OUI ?" s'affiche si l'interdiction est activé.*
- *Utiliser les touches (***4***)* ▲ *ou (***5***)* ▼ *pour sélectionner soit :*
- *• "RESTRIC NON ?" pour désactiver les appels interdits.*

*ou*

*• "RESTRIC OUI ?" pour activer les appels interdits.*

*- Appuyer sur la touche (***3***) OK pour valider votre sélection et revenir en mode repos.*

**b) Enregistrement des préfixes**

*Vous pouvez enregistrer 2 préfixes de 4 chiffres maximum.*

*Pour enregistrer un préfixe vous devez suivre la manipulation suivante :*

- *Le combiné est au repos (aucune tonalité).*
- *Appuyer sur la touche (8) .*
- *• "ANNUAIRE" s'affiche sur l'écran.*
- *Utiliser les touches (***4***)* ▲ *ou (***5***)* ▼ *jusqu'à ce que "BASE" s'affiche sur l'écran.*
- *Appuyer sur la touche (***3***) OK.*
- *• "CHANGER CODE" s'affiche sur l'écran.*
- *Utiliser les touches (***4***)* ▲ *ou (***5***)* ▼ *jusqu'à ce que "RESTRICTION" s'affiche sur l'écran.*
- *Appuyer sur la touche (***3***) OK.*
- *• "CODE B.----" s'affiche sur l'écran.*
- *Composer votre code PIN de la base programmé (le code PIN de la base par défaut est "0000").*
- *• "RESTRIC NON ?" s'affiche si l'interdiction est désactivé.*

*ou*

*• "RESTRIC OUI ?" s'affiche si l'interdiction est activé.*

- *Appuyer sur les touches (***4***)* ▲ *ou (***5***)* ▼ *jusqu'à ce que "RESTRIC 01" ou "RESTRIC 02" s'affiche.*
- *Appuyer sur la touche (***3***) OK.*
- *"NUM0----" ou "NUM1----" s'affiche sur l'écran.*
- *Composer les chiffres (4 au maximum) de votre préfixe en utilisant le clavier alphanumérique (***10***).*
- *Appuyer sur la touche (***3***) OK pour valider votre préfixe et revenir en mode repos.*

#### **2-25 Enregistrement et annulation d'un combiné sur une base**

#### *a) Enregistrement d'un combiné*

**Cette fonction nécessite la connaissance du code PIN de la base.** Une base peut enregistrer jusqu'à 6 combinés.

**Pour enregistrer un combiné, suivre la manipulation suivante :**

- *La base et tous les combinés sont au repos (aucune tonalité).*
- *• "INCONNU" s'affiche sur l'écran.*
- *Maintenir enfoncée la touche (13) sur la base jusqu'à ce que le témoin lumineux (11) clignote.*

*- Appuyer sur la touche (8)* 

*• "ANNUAIRE" s'affiche sur l'écran.*

*- Utiliser les touches (4)* ▲ *ou (5)* ▼ *jusqu'à ce que "ASSOCIER" s'affiche sur l'écran.*

- *Appuyer sur la touche (3) OK.*
- *• "BASE : 1 2 3 4" clignote sur l'écran.*
- *Si le combiné que vous désirez enregistrer est déjà enregistré sur une base, le numéro de cette base ne clignotera pas.*

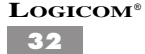

- *Composer le numéro de la base sur laquelle vous désirez enregistrer ce combiné (entre 1 et 4) en utilisant le clavier alphanumérique (10).*
- *• "CODE B----" s'affiche sur l'écran.*
- *Composer votre code PIN programmé (le code PIN de la base par défaut est "0000").*
- *• "PATIENTEZ" puis "MOB : 123456" s'affiche sur l'écran.*
- *Sélectionner le numéro du combiné en utilisant les touches du clavier alphanumérique (10).*
- *Si d'autres combinés sont déjà enregistrés sur cette base (par exemple les combinés 1 et 3) l'affichage sera "MOB : -2-456".*
- *Le combiné est enregistré.*

*L'écran du combiné affiche :*

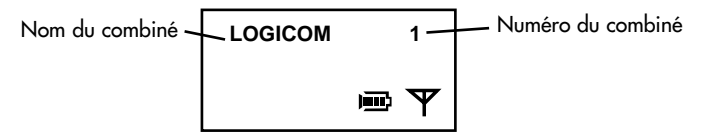

**REMARQUE :** Si un combiné est déjà enregistré sur une base et que vous souhaitez l'enregistrer sur une autre base, vous devez composer le code PIN de l'autre base pour pouvoir l'enregistrer sur celle-ci.

*Si la base recherchée n'est pas trouvée, "REESSAYEZ" puis "CODE B......" s'affiche sur l'écran.*

**ATTENTION :** Lors de cette manipulation, le combiné revient au repos automatiquement au bout de 30 secondes d'inactivité des touches.

# *b) Annulation d'un combiné*

**Cette fonction nécessite la connaissance du code PIN de la base**. Cette fonction est utilisée pour annuler des combinés défectueux en vue de leur remplacement par de nouveaux.

Pour annuler un combiné, suivre la manipulation suivante :

- *Le combiné est au repos (aucune tonalité).*
- *-* Appuyer sur la touche  $(8)$   $\Rightarrow$  .
- *• "ANNUAIRE" s'affiche sur l'écran.*

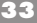

*- Utiliser les touches (4)* ▲ *ou (5)* ▼ *jusqu'à ce que "BASE" s'affiche sur l'écran.*

- *Appuyer sur la touche (3) OK.*
- *• "CHANGER CODE" s'affiche sur l'écran.*
- *Utiliser les touches (4)* ▲ *ou (4)* ▼ *jusqu'à ce que "SUPP COMBINE" s'affiche sur l'écran.*
- *Appuyer sur la touche (3) OK.*
- *• "CODE B.----" s'affiche sur l'écran.*
- *Composer votre code PIN de la base programmé (le code PIN par défaut est "0000") en utilisant le clavier alphanumérique (10).*
- *• "MOB : XXXXXX" s'affiche sur l'écran LCD (X correspond au numéro des combinés enregistrés par la base entre 1 et 6).*
- *Composer le numéro du combiné que vous désirez supprimer en utilisant le clavier alphanumérique (10).*
- *• "INCONNU" s'affiche sur l'écran.*
- *Le combiné sélectioné est annulé.*

# **2-26 Fonction Opérateur**

Cette fonction vous permet d'enregistrer un préfixe de 8 chiffres maximum **qui** sera composé automatiquement avant le numéro que vous désirez appeler. Par défaut cette fonction est désactivée.

Exemple :- vous avez enregistré le préfixe Ø

- vous appelez le numéro suivant qui s'affiche sur l'écran : 0148636794

- En réalité, l'appareil a composé le 00148636794

#### *Activer/Désactiver la fonction Opérateur*

- *Le combiné est au repos (aucune tonalité).*
- *Appuyer sur la touche (8) .*
- *• "ANNUAIRE" s'affiche sur l'écran.*
- *Utiliser les touches (4)* ▲ *ou (5)* ▼ *jusqu'à ce que "BASE" s'affiche sur l'écran.*
- *Appuyer sur la touche (3) OK.*
- *• "CHANGER CODE" s'affiche sur l'écran.*
- *Appuyer sur les touches (4)* ▲ *ou (5)* ▼ *jusqu'à ce que "PREFIXE" s'affiche sur l'écran.*

- *Appuyer sur la touche (3) OK.*
- *• "PREFIXE OUI ?" s'affiche si la fonction est activée.*

*ou*

- *• "PREFIXE NON ?" s'affiche si la fonction est désactivée.*
- *Utiliser les touches (4)* ▲ *ou (5)* ▼ *pour sélectionner*
- *"PREFIXE OUI ?" pour activer la fonction*

*ou*

*"PREFIXE NON ?" pour désactiver la fonction*

*- Appuyer sur la touche (3) OK pour valider votre sélection et pour revenir en mode repos.*

**ATTENTION :** Lors de cette manipulation, le combiné revient au repos automatiquement au bout de 30 secondes d'inactivité des touches.

#### *Enregistrement du préfixe*

- *-* Appuyer sur la touche  $(8)$   $\rightarrow \rightarrow$ .
- *• "ANNUAIRE" s'affiche sur l'écran.*
- *Utiliser les touches (4)* ▲ *ou (5)* ▼ *jusqu'à ce que "BASE" s'affiche sur l'écran.*
- *Appuyer sur la touche (3) OK.*
- *• "CHANGER CODE" s'affiche sur l'écran.*
- *Appuyer sur la touche (4)* ▲ *ou (5)* ▼ *jusqu'à ce que "PREFIXE" s'affiche sur l'écran.*
- *Appuyer sur la touche (3) OK.*
- *• "PREFIXE OUI" ou "PREFIXE NON" s'affiche sur l'écran.*
- *Utiliser les touches (4)* ▲ *ou (4)* ▼ *jusqu'à ce que "NUMERO ?" s'affiche sur l'écran.*
- *Appuyer sur la touche (3) OK.*
- *• "NUM:------" s'affiche sur l'écran.*
- *Entrer le préfixe (8 chiffres maximum) qui sera composé avant le numéro que vous désirez appeler.*
- *Appuyer sur la touche (3) OK pour valider et revenir en mode repos.*

**ATTENTION :** Lors de cette manipulation, le combiné revient au repos automatiquement au bout de 30 secondes d'inactivité des touches.

#### **2-27 Fonction SOS**

Par défaut, la fonction SOS est désactivée. La fonction SOS lorsqu'elle est activée, vous permet de composer un numéro enregistré dans la mémoire SOS en appuyant sur n'importe quelle touche du clavier alphanumérique *(10)* sauf les touches *(8) et (3) OK*.

#### *a) Enregistrement du numéro*

- *Appuyer sur la touche (8) .*
- *• "ANNUAIRE" s'affiche sur l'écran.*
- *Utiliser les touches (4)* ▲ *ou (5)* ▼ *jusqu'à ce que "SOS" s'affiche sur l'écran.*
- *Appuyer sur la touche (3) OK.*
- *• "ACTIVE?" ou "DESACTIVE?" s'affiche sur l'écran.*
- *Utiliser les touches (4)* ▲ *ou (5)* ▼ *jusqu'à ce que "NUMERO?" s'affiche sur l'écran.*
- *Appuyer sur la touche (3) OK.*
- *Un curseur apparaît sur l'écran.*
- *Composer le numéro (20 chiffres maximum) à l'aide du clavier alphanumérique (10).*

*- Appuyer sur la touche (3) OK pour valider votre numéro et revenir en mode repos.*

#### *b) Activer/Désactiver la fonction SOS*

- *Appuyer sur la touche (8) .*
- *• "ANNUAIRE" s'affiche sur l'écran.*
- *Utiliser les touches (4)* ▲ *ou (5)* ▼ *jusqu'à ce que "SOS" s'affiche sur l'écran.*
- *Appuyer sur la touche (3) OK.*
- *• "ACTIVE?" s'affiche sur l'écran si la fonction SOS est activée.*

*ou*

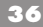

- *• "DESACTIVE?" s'affiche sur l'écran si la fonction SOS est désactivée.*
- *Utiliser les touches (4)* ▲ *ou (5)* ▼ *pour sélectionner soit :*
- *• "ACTIVE?" pour activer la fonction SOS. soit*
- *• "DESACTIVE?" pour désactiver la fonction SOS.*
- *Appuyer sur la touche (3) OK pour valider votre sélection et revenir au mode repos.*

**REMARQUE :** Lorsque la fonction SOS est activée, **«SOS»** s'affiche en permanence sur l'écran. La fonction SOS ne peut être activée si aucun numéro n'a été enregistré au préalable.

#### **2-28 Date/Heure (inutilisable en France)**

**ATTENTION : Cette fonction permet de régler la date et l'heure pour la fonction Présentation du numéro ou du nom. Mais, sur le réseau français la date et l'heure sont gérés automatiquement par France Télécom pour les services Présentation du numéro ou du nom.**

**Par conséquence, cette fonction est complètement inutile pour les usagers qui utilisent le Galéo 103 en France.**

#### **2-29 Réinitialisation du code PIN**

**Cette fonction vous permet de retrouver le code PIN par défaut (0000) de la base si vous l'avez oublié.**

- *Pour réinitialiser le code PIN, suivre la manipulation suivante :*
- *Maintenir enfoncée la touche (13) sur la base jusqu'à ce que le témoin lumineux (11) clignote lentement.*
- *Patientez quelques secondes (10 secondes environ) puis maintenir enfoncée de nouveau la touche (13) jusqu'à ce que le témoin lumineux (11) clignote rapidement.*
- *Patienter encore quelques secondes (10 secondes environ) puis appuyer brièvement sur la touche (13) pour arrêter le clignotement du témoin lumineux (11) .*
- *Votre code PIN est "0000".*

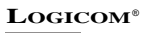

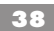

# **3 FONCTION PRESENTATION DU NUMERO**

**L'accès au service présentation du numéro ou du nom est soumis à la souscription d'un abonnement auprès de votre agence France telecom (1014 appel gratuit ou 3614 France telecom sur votre minitel) et sous réserve de disponibilités techniques de France telecom.**

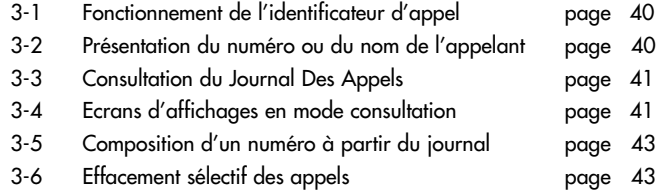

L'appareil vous permet d'identifier le numéro de téléphone de vos correspondants ainsi que la date et l'heure de leurs appels.

Toutes ces informations sont mémorisées dans un Journal Des Appels pouvant contenir jusqu'à 30 enregistrements (numéros de 20 chiffres maximum et noms de 10 caractères maximum).

# **3-1 Fonctionnement de l'identificateur d'appel**

L'appareil garde en mémoire la liste des 30 derniers appels reçus. Cette liste est appelée **"journal des appels".**

- *A réception d'un appel, le numéro de la ligne appelante est comparé aux numéros de téléphone mémorisés dans le répertoire. Si le numéro est trouvé dans le répertoire, l'appareil remplace le numéro reçu par le nom mémorisé dans le répertoire.*
- *L'appareil a une capacité de 10 caractères par nom et de 20 chiffres par numéro.*
- *A chaque numéro et nom enregistré dans le journal des appels est associé l'heure et la date de leur arrivée.*
- *A réception d'un appel, le numéro ou le nom est remplacé par la durée de conversation.*
- *Lorsque vous avez des appels non lus enregistrés dans le journal des appels, l'icône clignote sur l'écran du combiné.*
- *Lorsque vous avez des appels lus enregistrés dans le journal des appels, l'icône s'affiche sur l'écran.*
- *La touche (3) OK vous permet d'accéder au journal des appels.*

## **3-2 Présentation du numéro ou du nom de l'appelant**

Ce service permet :

- *De lire sur l'écran du combiné le numéro de la ligne téléphonique d'où provient l'appel.*
- *De disposer d'un journal des numéros de vos correspondants associés à la date et l'heure de leurs appels.*
- *Les messages d'identification sont transmis par le central téléphonique après une brève sonnerie (250 ms) et avant la sonnerie d'appel normale.*
- **a) Réception d'un appel avec le nom**

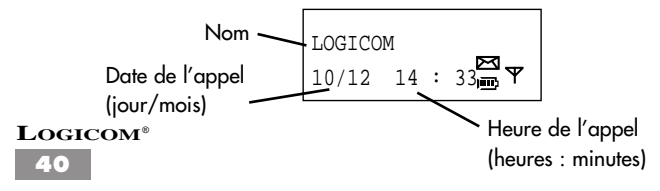

**b)Réception d'un appel sans nom**

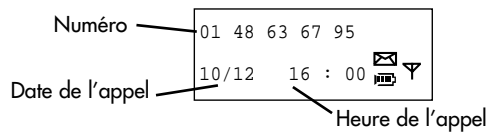

# **3-3 Consultation du Journal Des Appels**

Les appels reçus sont mémorisés dans un journal (taille maximum : 30 numé\_ ros) :

- *L'appareil est au repos (aucune tonalité).*
- *Appuyer sur la touche (***3***) OK.*

*L'écran affiche :*

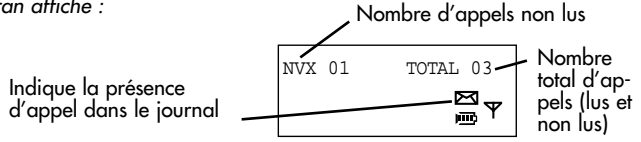

- *Utiliser les touches (***4***)* ▲ *ou (***5***)* ▼ *pour entrer en mode consultation et pour naviguer dans le journal des appels.*
- *Appuyer sur la touche* (**8***)*  $\Rightarrow$  pour sortir du journal.

# **3-4 Ecrans d'affichages en mode consultation**

Pendant la consultation du journal, l'écran affiche :

## **a) Pour un appel reçu avec le numéro**

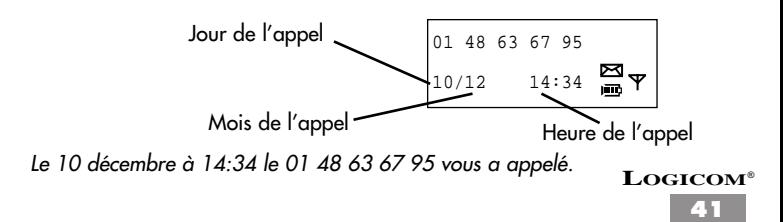

#### **b) Pour un appel reçu avec le nom**

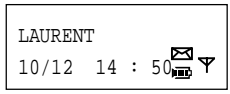

*Le 10 décembre à 14 h 50 vous avez reçu un appel de Laurent.*

**c) Pour un appel reçu où l'appelant ne souhaite pas divulguer son numéro**

$$
\begin{array}{rcl}\n\text{SECTION} \\
11/12 & 10 : 30\text{ m} \rightarrow \text{C} \\
\end{array}
$$

**ATTENTION :** Il n'est pas possible de rappeler un correspondant qui ne souhaitait pas divulguer son numéro à partir du journal

# **d) Appel répété**

LAURENT 10/12 15 : 00 Indique un appel répété

*Pour connaîte le nombre de fois que ce correspondant vous a contacté appuyé brièvement sur la touche (***5***)* ▼*.*

*L'écran affiche :*

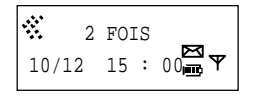

# **3-5 Composition d'un numéro à partir du journal**

- *L'appareil est au repos (aucune tonalité).*
- *Appuyer sur la touche (3) OK.*
- *Utiliser les touches (***4***)* ▲ *ou (***5***)* ▼*.pour sélectionner le numéro du journal que vous souhaitez appeler.*
- *Appuyer sur la touche (***2***) .*
- *Le nom ou le numéro affiché est composé automatiquement.*

## **3-6 Effacement sélectif des appels**

#### **a) Effacement sélectif**

- *L'appareil est au repos (aucune tonalité).*
- *Appuyer sur la touche (3) OK pour entrer en mode consultation du journal.*
- *Utiliser les touches (***4***)* ▲ *ou (***5***)* ▼*.pour sélectionner le numéro à effacer.*
- *Appuyer sur la touche (***6***) C.*
- *• "EFFACER ?" s'affiche sur l'écran LCD.*
- *Appuyer sur la touche (***3***) OK pour confirmer l'effacement.*
- *L'appel affiché s'efface et l'appel suivant s'affiche.*

**ATTENTION :** Lors de cette manipulation, le combiné revient au repos automatiquement au bout de 30 secondes d'inactivité des touches.

#### Vérifier les points ci-dessous avant de contacter le Service Après-Vente : **4 - EN CAS DE PROBLEMES**

#### **FONCTION TELEPHONE**

#### **Plus d'affichage :**

- *Vérifier que la batterie du combiné est correctement installée.*
- *Placer le combiné sur la base pour charger la batterie.*
- *Enlever la batterie du combiné et la remettre.*

#### **La batterie n'est pas chargée :**

- *Nettoyer les contacts de charge du combiné et de la base.*
- *Refaire une nouvelle charge.*

#### **L'indicateur de batterie indique batterie faible :**

*• Recharger la batterie du combiné.*

#### **Le combiné ne peut pas trouver la base :**

- *Vous êtes hors de portée, vous devez vous rapprocher de la base.*
- *Raccorder l'alimentation de la base correctement.*
- *Enregistrer le combiné sur une base selon la procédure d'enregistrement (voir chap. 2-25).*
- *Enlever la batterie du combiné et la remettre.*
- *Déconnecter l'adaptateur secteur de la base et le reconnecter à la base.*

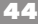

#### **La tonalité de numérotation n'est pas audible :**

*• Vérifier que la ligne téléphonique est connectée correctement à la base.*

#### **La numérotation échoue :**

- *Vérifier que le numéro que vous avez composé n'a pas été programmé dans les appels interdits.*
- *Vérifier qu'aucun préfixe n'ont été programmé dans la fonction Opérateur.*

#### **Vous avez oublié votre code PIN :**

*• Réinitialiser le code PIN (voir chap. 2-29).*

#### **"INCONNU" s'affiche sur l'écran :**

*• Enregistrer le combiné sur une base selon la procédure d'enregistrement (voir chap. 2-25).*

#### **Vous êtes à 1 mètre de la base et "HORS PORTEE" s'affiche sur l'écran :**

*• Vérifier que l'adaptateur secteur de la base est correctement branché.*

# **CHAMP D'APPLICATION DE LA GARANTI**

*La garantie fournisseur LOGICOM est valable pour un usage normal de l'appareil tel qu'il est défini dans le cadre de la notice d'utilisation.*

*Sont exclues de cette garantie, les détériorations dues à une cause étrangère à l'appareil. En particulier, la garantie ne s'applique pas si l'appareil a été endommagé à la suite d'un choc ou d'une chute, d'une fausse manœuvre, d'un branchement non conforme auxinstructions mentionnées dans la notice ou aux prescriptions de France Telecom, de l'effet de foudre, de surtension secteur, d'une protection insuffisante contre la chaleur, l'humidité ou le gel.*

*La garantie s'étend uniquement à la France Métropolitaine.*

*En tout état de cause, la garantie légale pour vices cachés s'appliquera conformément aux articles 1641 et suivants du Code Civil.*

> *LOGICOM S.A. ZI PARIS NORD 2 74, rue de la Belle Etoile B.P. 50338 95941 ROISSY CDG*

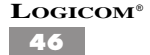

# **6 PROCEDURE POUR CONTACTER LE S.A.V.**

**Remarque** : Avant de rendre l'appareil au magasin, il est impératif de nous contacter afin d'être sûr que vous ayez une panne.

- *Munissez-vous de votre appareil, branché (sauf si l'appareil est endommagé).*
- *Vous disposez de deux lignes clients : 01 48 63 67 94 ou 01 48 63 67 95.*
- *Un serveur téléphonique vous donnera une solution à chacun de vos problèmes.*

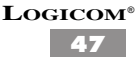

Cet équipement est conforme à la directive R&TTE 1999/5/CE du Parlement Européen et du Conseil, concernant la connexion paneuropéenne de terminal unique aux réseaux téléphoniques publics commutés (RTCP).

Toutefois, comme il existe des différences d'un pays à l'autre entre les RTCP, la conformité en soi ne constitue pas une garantie absolue de fonctionnement optimal à chaque point de terminaison du réseau RTCP.

En cas de problème, vous devez contacter en premier lieu votre fournisseur.

#### **Cet appareil est destiné à la France.**

# **LOGICOM**®

**EN CAS DE PROBLEME ET POUR TOUT RENSEIGNEMENT MERCI DE CONTACTER NOTRE SERVICE APRÈS-VENTE Tél. : 01 48 63 67 94 Tél. : 01 48 63 67 95**